## Laurel's Resource #10. Start a local server

Sometimes it's annoying to always have to drag and drop your website's index.html into your browser to test.

And sometimes it's annoying your computer doesn't automatically direct to the index.html when you're inside a folder.

So, sometimes you want to... start a local server

To start a local server with Python, you just need to:

## Step 1. Navigate to your class's folder in Terminal

Open up Terminal.

I like to type cd (which means "change directory") and then drag my folder from Finder into Terminal. So I personally see something like this:

cd /Users/laurelschwulst/Sites/metadata.fan

Press enter to get to that place.

## Step 2. Fire up your local server

Once you're at the right spot, type this into Terminal:

python -m SimpleHTTPServer

1 of 4 11/20/20, 2:22 PM

Then press enter.

Terminal will tell you something like...

Serving HTTP on 0.0.0.0 port 8000 ...

Which means you can type localhost: 8000 into your web browser and see:

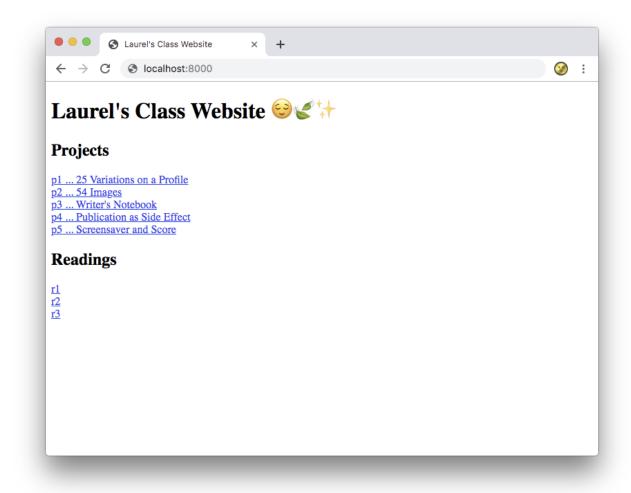

## The below is optional. But cool...

The cool thing about local servers is that they're local. Anyone on the same wifi address can technically access them. Including your mobile device, if you want to

2 of 4 11/20/20, 2:22 PM

test your site this way.

First, you want to find your computer's IP address.

To do this (on a Mac), go to "System Preferences" and then "Network."

Your IP should be listed in the top right:

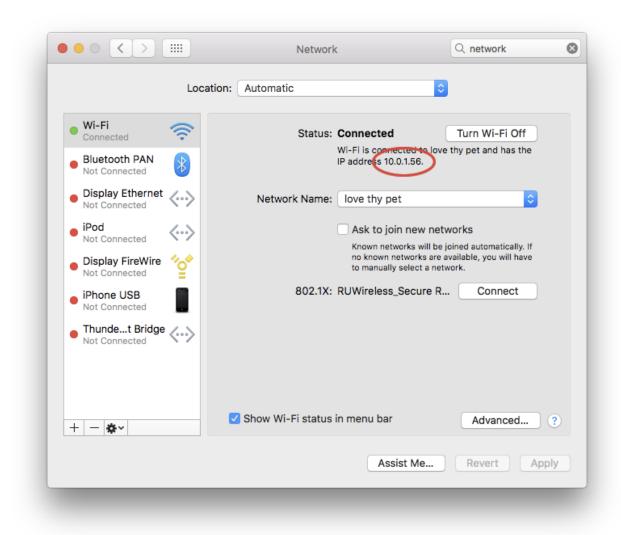

(According to the above screenshot, my IP address is 10.0.1.56.)

So as long as I'm on the same wifi network, I can type in 10.0.1.56:8000 and get to my local site. I can access this on any device. Great for testing mobile websites. But also cool to boot up an ephemeral website for others to see.

3 of 4 11/20/20, 2:22 PM

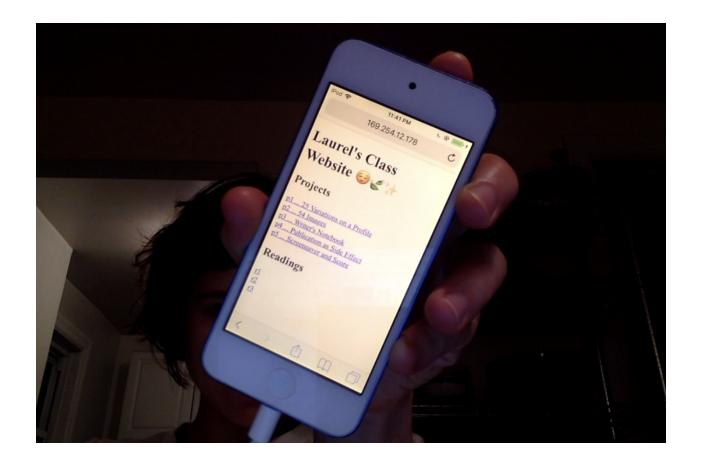

4 of 4